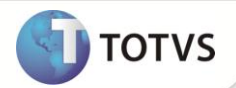

# **Fatores para Cálculo de Horas Extraordinárias**

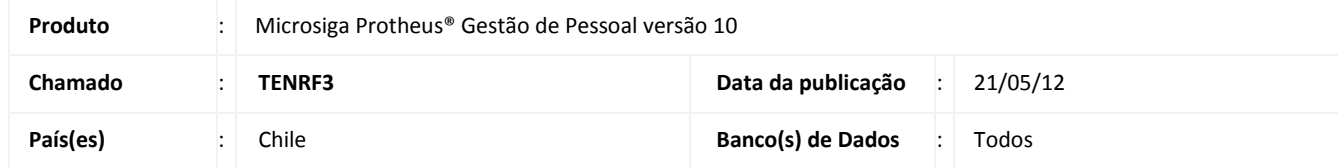

Implementada melhoria com a disponibilização do campo **Hora Extra (RV\_HE)** no **Cadastro de Verbas (GPEA040)**, que permite definir as verbas que serão utilizadas para pagamento de horas extras. A partir desta melhoria o valor da hora extraordinária passa a ser obtida através de um fator que é aplicado sobre o salário do funcionário. Também disponibilizada na rotina **Manutenção de Tabelas (GPEA320)** a **Tabela Auxiliar S001 – Fatores para Hora Extra**, com a finalidade de informar os fatores de cálculo para cada jornada de trabalho semanal.

#### A **Tabela Auxiliar S001 – Fatores para Hora Extra** é composta com a seguinte estrutura:

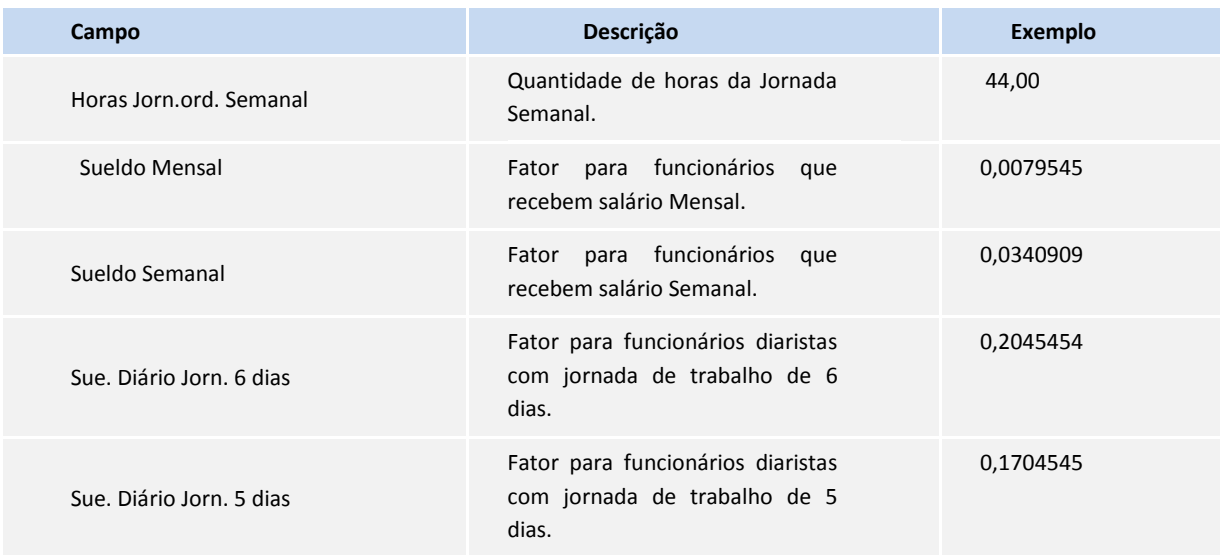

Neste exemplo foi efetuado o cadastro dos fatores para uma Jornada Semanal de 44 horas, sendo necessário cadastrar fatores para todas as jornadas que estiverem sendo utilizadas pelos funcionários no Sistema.

- Para localizar a Jornada do funcionário durante o cálculo, o Sistema pesquisa no campo **HORAS JORN.ORD. SEMANAL** da tabela S001 a Jornada do funcionário, conforme o conteúdo do campo **Hrs Semanal (RA\_HRSEMAN)** no **Cadastro de Funcionários.**
- O fator a ser aplicado é efetuado conforme o Tipo de Pagamento do funcionário, definido no campo **Tipo de Pagamento (RA\_TIPOPGT)**. Se for igual a **M – Mensal**, o Sistema utiliza o fator do campo **SUELDO MENSAL**. Caso o Tipo de Pagamento seja igual a **S – Semanal**, o Sistema utiliza o fator do campo **SUELDO SEMANAL**.
- Caso o Sistema não localize na **Tabela S001** o Fator conforme o Cadastro de Funcionários, o valor da hora extra é calculado sobre o salário, sem aplicação do fator.

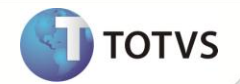

### **PROCEDIMENTOS PARA IMPLEMENTAÇÃO**

Para viabilizar essa melhoria, é necessário aplicar o pacote de atualizações (*Patch*) deste chamado.

#### **PROCEDIMENTOS PARA UTILIZAÇÃO**

1. Em **Gestão de Pessoal (SIGAGPE)** acesse **Atualizações/Cadastros/Verbas (GPEA040)**.

O Sistema exibe a tela com todas as verbas cadastradas no Sistema.

- 2. Cadastre uma verba ou altere alguma já existente, e defina como hora extra no campo **Hora Extra (RV\_HE).**
- 3. Confira os dados e confirme.
- 4. Acesse **Atualizações/Definições de Cálculo/Definições de Tabelas (GPEA310)**.

Ao acessar está rotina, a **Tabela S001 – Fatores para Hora Extra** é criada pelo Sistema.

- 5. Confirme para sair da rotina.
- 6. Acesse **Atualizações/Definições de Cálculo/Manutenção de Tabelas (GPEA320)**.
- 7. Posicione na **Tabela Auxiliar S001 – Fatores para Hora Extra**.
- 8. Efetue o cadastro dos fatores de horas extras para todas as jornadas semanais que existem para os funcionários da empresa.
- 9. Confira os dados e confirme.
- 10. Acesse **Atualizações/Lançamentos/Mensal (GPEA090)**.

O Sistema exibe a tela com os funcionários cadastrados.

- 11. Efetue um lançamento de hora extra para algum funcionário e informe o código da verba com uma ou mais verbas que foram definidas como Hora Extra.
- 12. Confira os dados e confirme.
- 13. Acesse **Miscelânea/Cálculos/Folha de Pagamento (GPEM020)**.
- 14. Preencha os parâmetros conforme o período de cálculo e confirme.

Os valores calculados são apresentados na Folha de Pagamento.

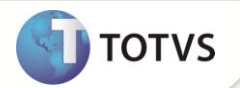

## **INFORMAÇÕES TÉCNICAS**

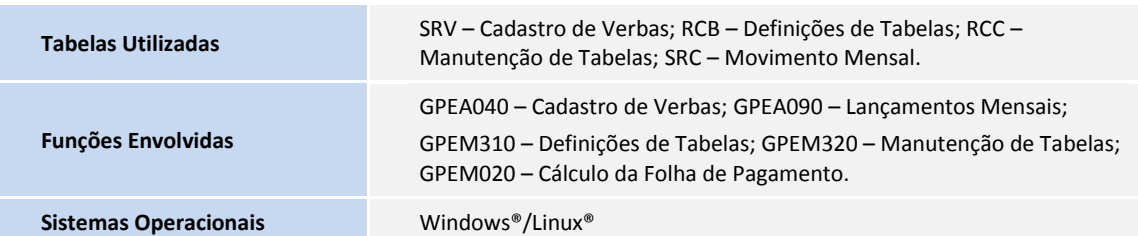